# **OptiPlex Factor de forma pequeño**

Guía de instalación de la cubierta de cables y el filtro antipolvo

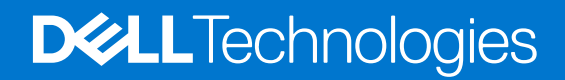

### Notas, precauciones y advertencias

**NOTA:** NOTE indica información importante que lo ayuda a hacer un mejor uso de su producto.

**PRECAUCIÓN: CAUTION indica la posibilidad de daños en el hardware o la pérdida de datos y le informa cómo evitar el problema.**

**AVISO: WARNING indica la posibilidad de daños en la propiedad, lesiones personales o la muerte.**

© 2022 Dell Inc. o sus filiales. Todos los derechos reservados. Dell Technologies, Dell y otras marcas comerciales son marcas comerciales de Dell Inc. o de sus subsidiarias. Puede que otras marcas comerciales sean marcas comerciales de sus respectivos propietarios.

# **Tabla de contenido**

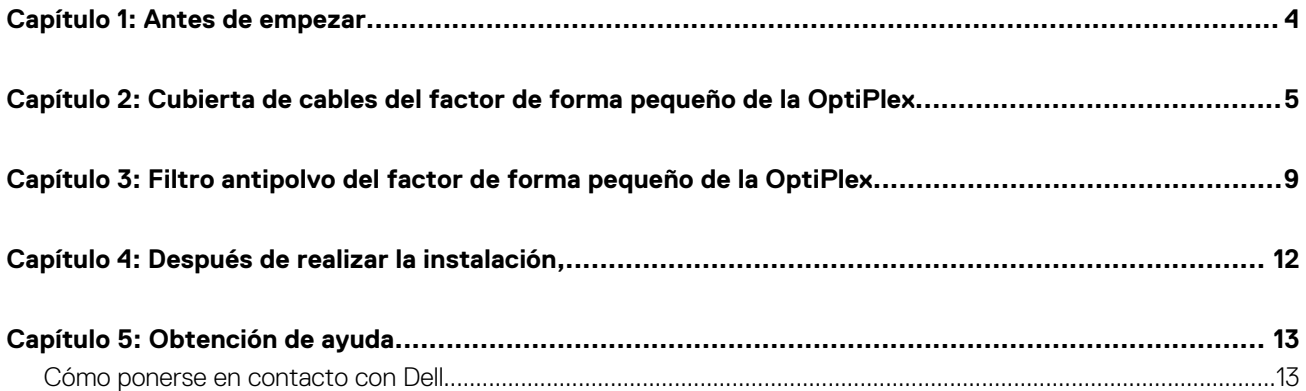

## **Antes de empezar**

**1**

#### <span id="page-3-0"></span>**Pasos**

- 1. Guarde y cierre todos los archivos abiertos y salga de todas las aplicaciones abiertas.
- 2. Apague la computadora. Haga clic en **Inicio** > **Encender** > **Apagar**.
	- **(i)** NOTA: Si utiliza un sistema operativo Linux, consulte la documentación del sistema operativo para conocer las instrucciones de apagado.
- 3. Desconecte su equipo y todos los dispositivos conectados de las tomas de alimentación eléctrica.
- 4. Desconecte del equipo todos los dispositivos de red y periféricos conectados como el teclado, el mouse y el monitor.
	- **PRECAUCIÓN: Para desenchufar un cable de red, desconéctelo primero del equipo y, a continuación, del dispositivo de red.**
- 5. Si está instalando la computadora o el adaptador en el monitor, realice lo siguiente:
	- a. Desconecte la alimentación y todos los cables de pantalla del monitor.
	- b. Quite la base del monitor y coloque el monitor en una superficie limpia y suave.

## <span id="page-4-0"></span>**Cubierta de cables del factor de forma pequeño de la OptiPlex**

La cubierta de cables para el factor de forma pequeño de la OptiPlex protege los puertos y organiza los cables conectados a la computadora.

#### **Pasos**

- 1. Siga las instrucciones que se indican en [Antes de comenzar.](#page-3-0)
- 2. Pase los cables por las ranuras en la cubierta de cables.

**NOTA:** Las imágenes que se muestran a continuación pueden variar en función de la configuración del sistema.

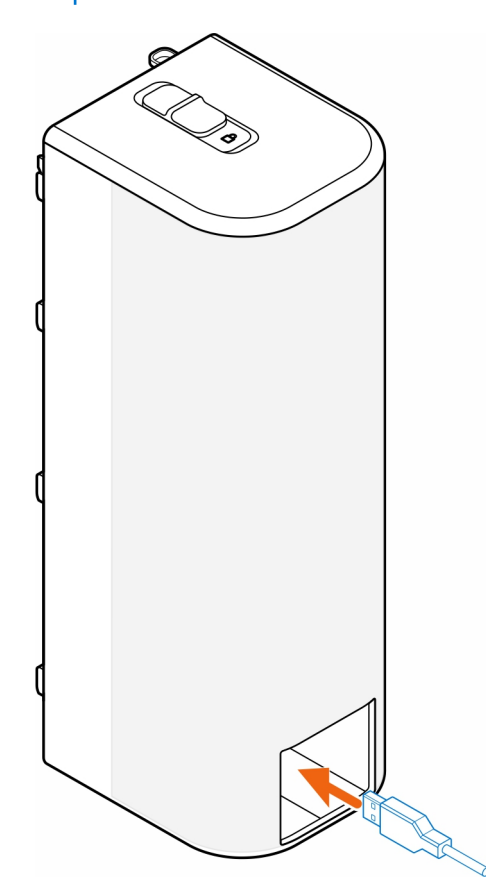

3. Conecte los cables a sus respectivos puertos en el chasis.

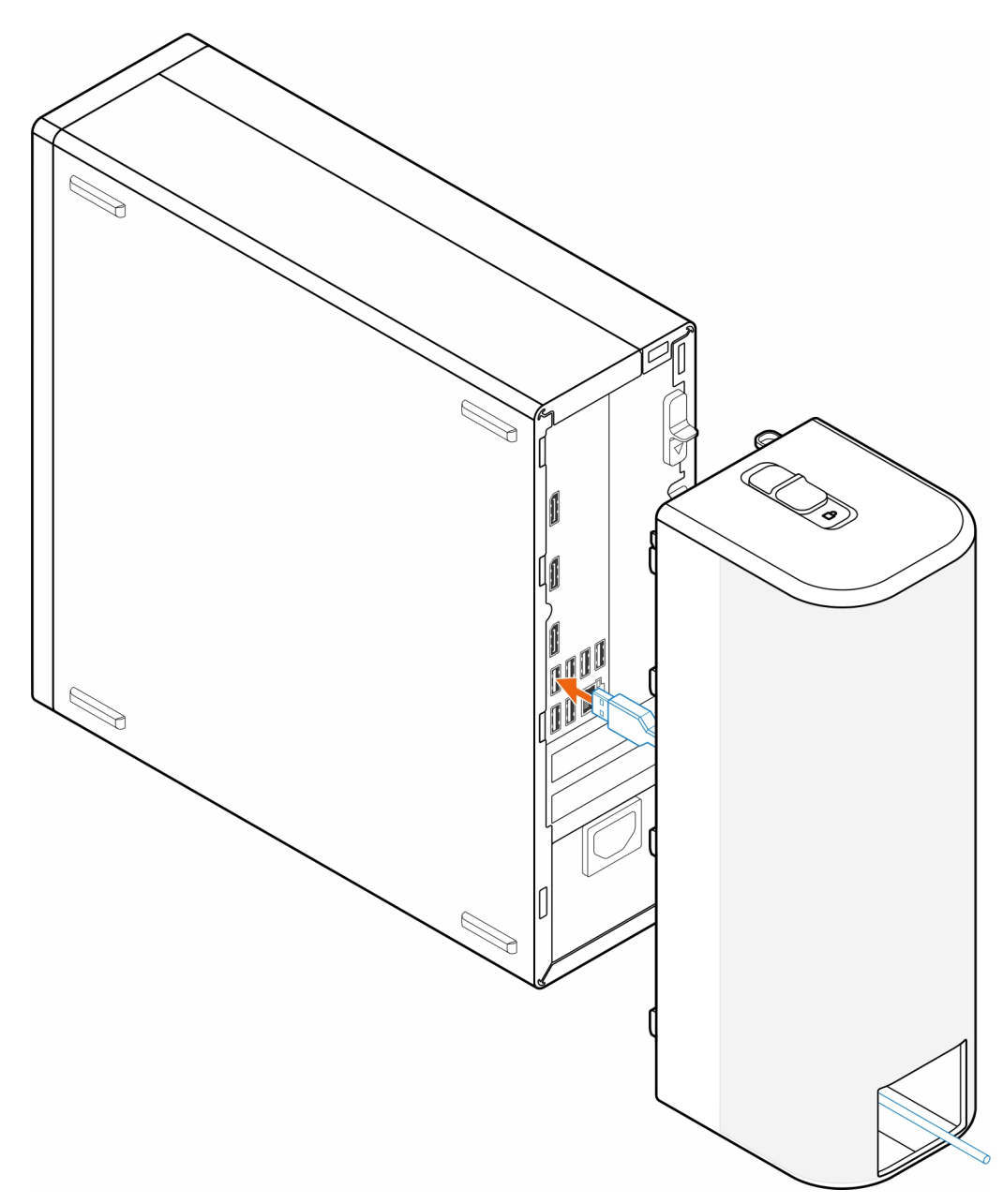

4. Alinee los ganchos de retención de la cubierta de cables con las ranuras del chasis.

**PRECAUCIÓN: Procure no romper ni doblar los delicados ganchos de plástico.**

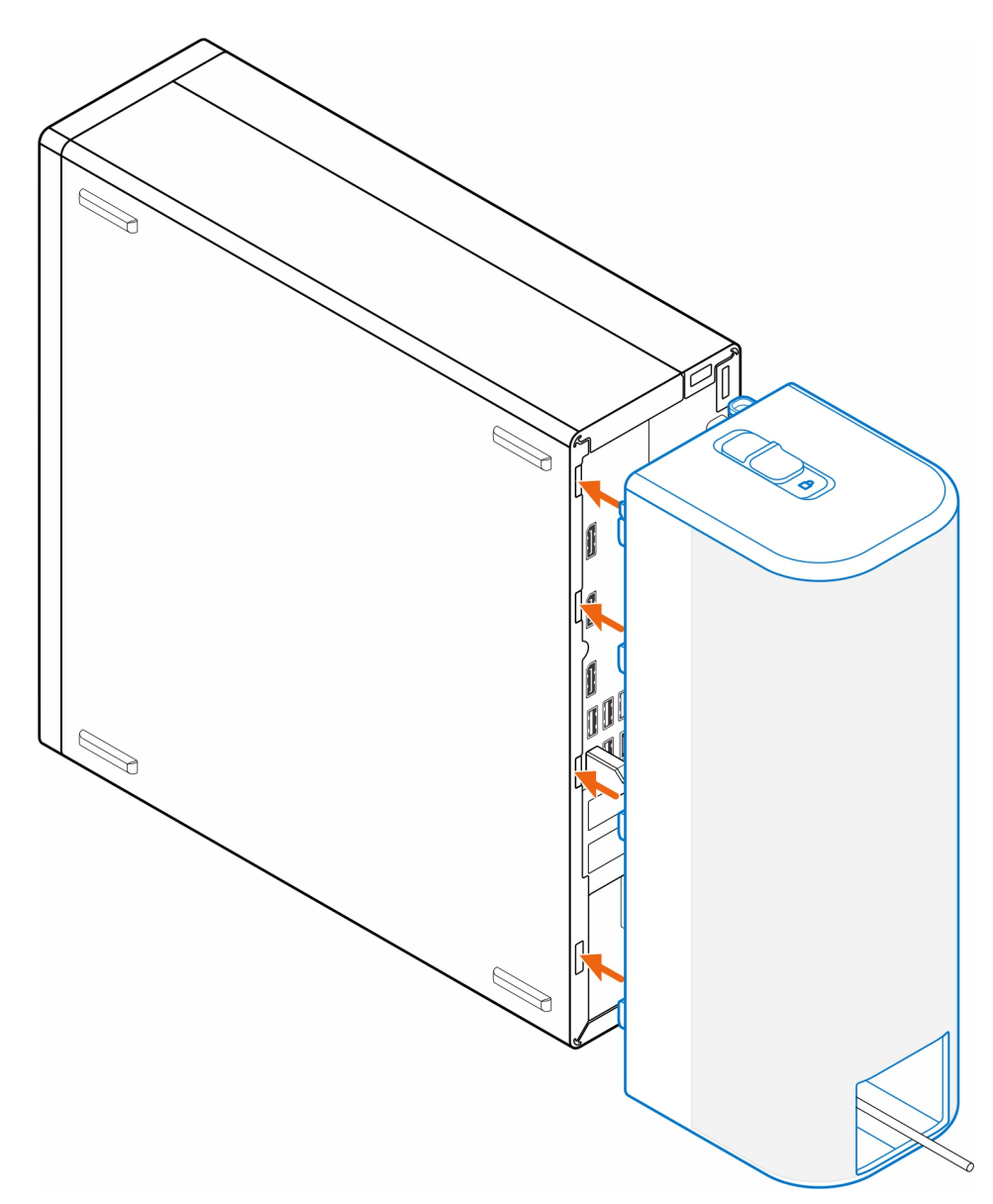

- 5. Empuje suavemente la cubierta de cables hasta que encaje en su lugar.
- 6. Deslice el pestillo para bloquear la cubierta en el chasis.

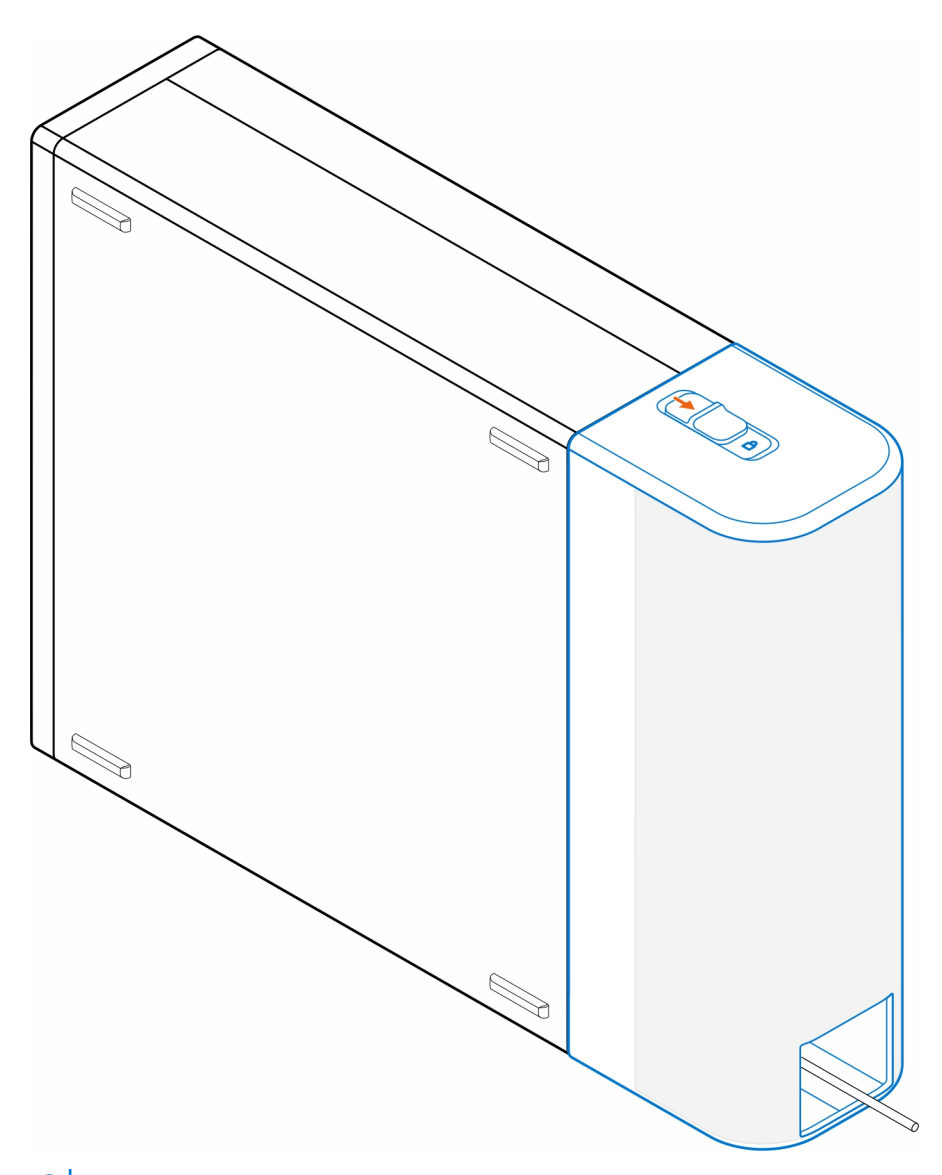

**NOTA:** Para mayor seguridad, utilice el candado de cable Kensington para asegurar la computadora.

# <span id="page-8-0"></span>**Filtro antipolvo del factor de forma pequeño de la OptiPlex**

El filtro antipolvo para el factor de forma pequeño de la OptiPlex ayuda a proteger la computadora de partículas de polvo finas. Después de la instalación, puede establecer un recordatorio previo al arranque en el BIOS para limpiar o reemplazar el filtro antipolvo en un intervalo de tiempo personalizado, utilizando la configuración de intervalo en el BIOS.

### **Pasos**

- 1. Siga las instrucciones que se indican en [Antes de comenzar.](#page-3-0)
- 2. Empezando por el borde superior, alinee los bordes del filtro antipolvo con los bordes de la computadora.

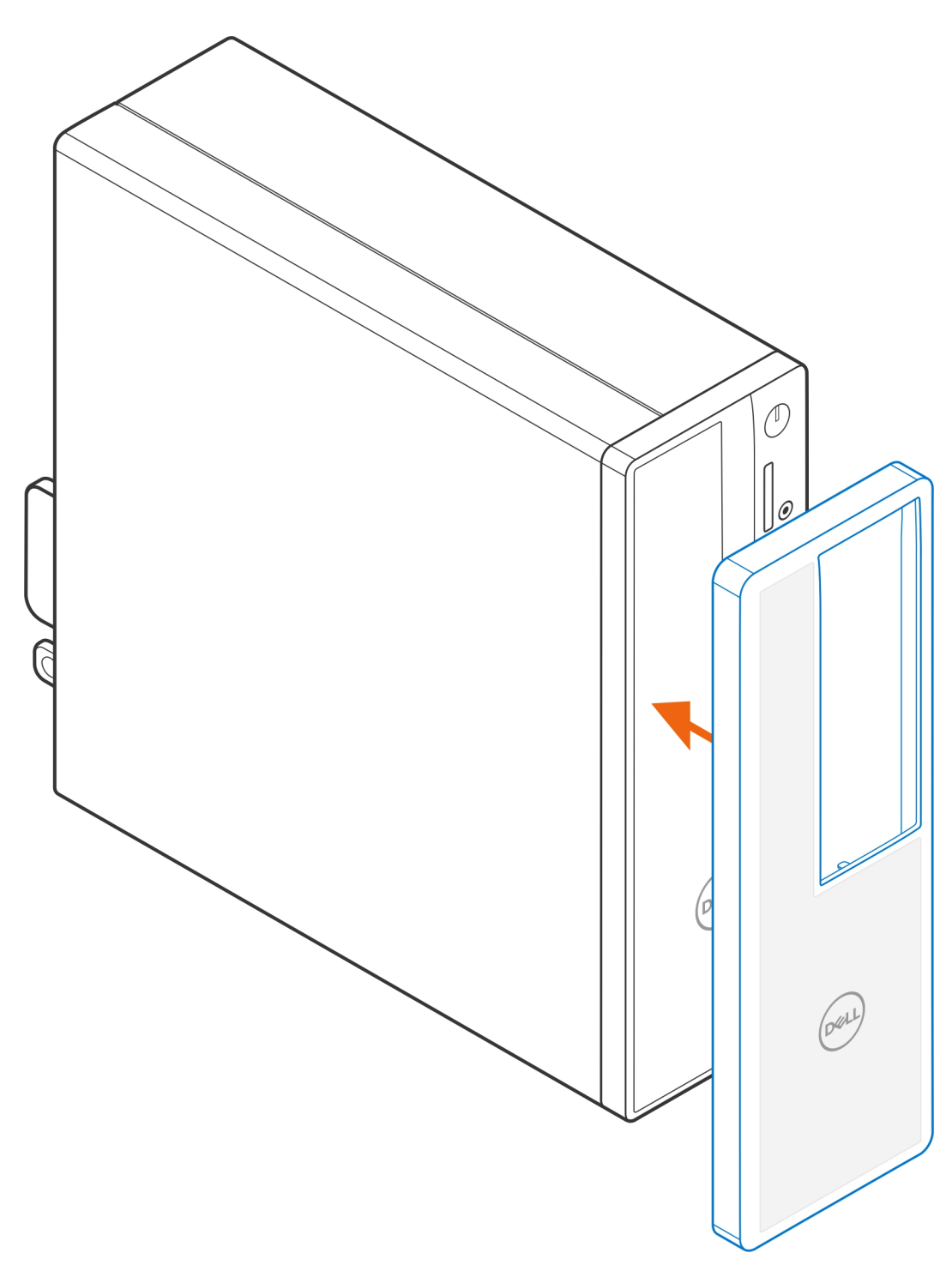

- 3. Presione suavemente el borde inferior del filtro antipolvo para cerrar la computadora.
- 4. Empuje suavemente los bordes del filtro antipolvo para hacer clic en el filtro antipolvo en su lugar.

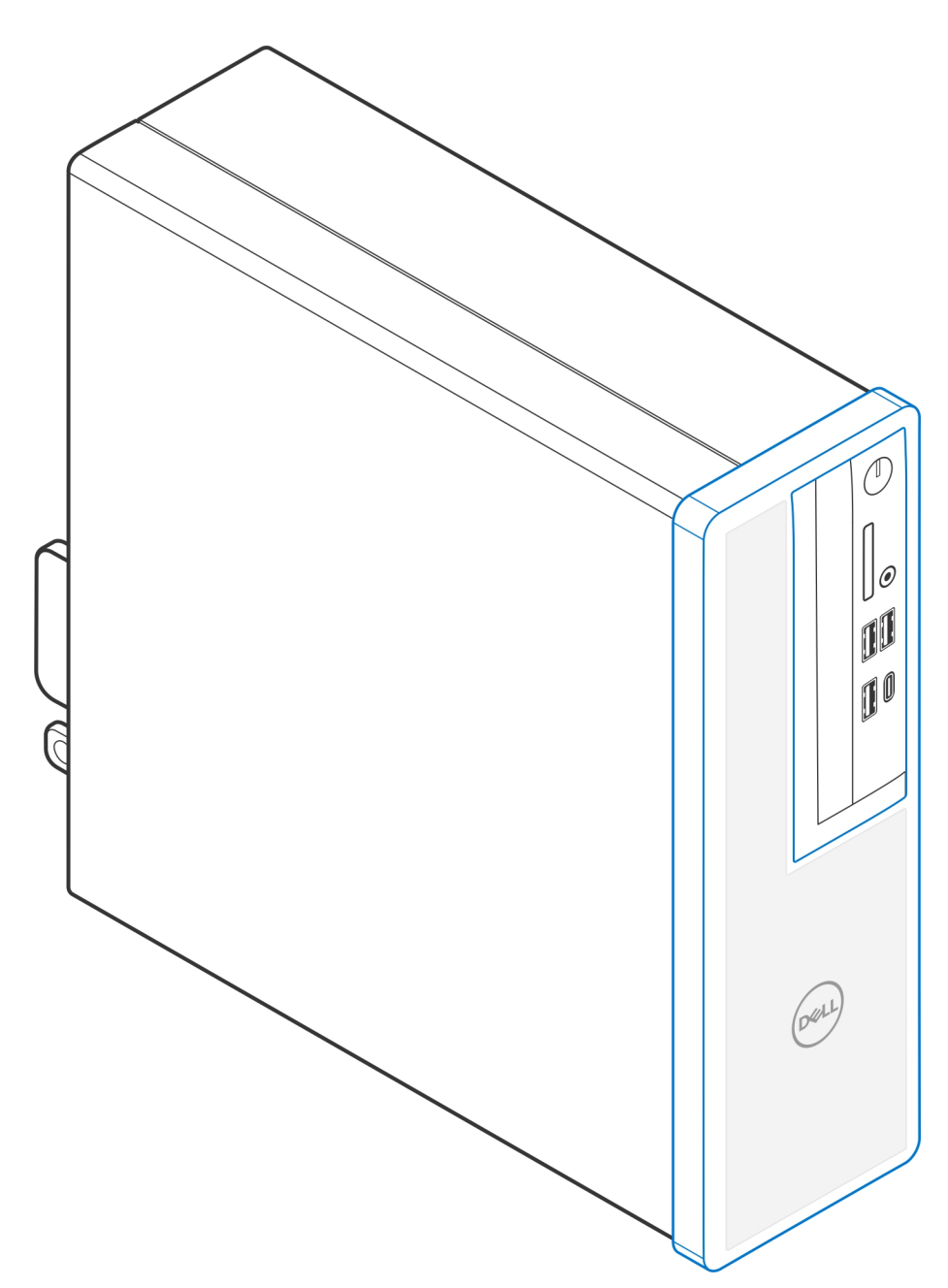

- 5. Siga las instrucciones que se indican en [Después de la instalación](#page-11-0).
- 6. Reinicie el sistema y presione **F2** inmediatamente para entrar en el menú de configuración del BIOS.
- 7. En el menú de configuración del BIOS, vaya a **Configuración del sistema** > **Mantenimiento del filtro antipolvo** y seleccione cualquiera de los siguientes intervalos: 15, 30, 60, 90, 120, 150 o 180 días.
	- **NOTA:** La configuración **Mantenimiento del filtro antipolvo** está desactivada de manera predeterminada.
	- **NOTA:** Las alertas se generan durante un reinicio del sistema y no durante el funcionamiento normal del sistema operativo.

**NOTA:** Para limpiar el filtro antipolvo, cepille o aspire con cuidado y limpie las superficies externas con un paño húmedo.

## **4**

## **Después de realizar la instalación,**

#### <span id="page-11-0"></span>**Pasos**

- 1. Conecte todos los dispositivos externos, los periféricos y los cables que haya extraído antes de manipular el equipo.
- 2. Conecte el equipo y todos los dispositivos conectados a la toma eléctrica.
- 3. Encienda el equipo.

# **Obtención de ayuda**

### <span id="page-12-0"></span>**Cómo ponerse en contacto con Dell**

### **Requisitos previos**

**NOTA:** Si no tiene una conexión a Internet activa, puede encontrar información de contacto en su factura de compra, en su albarán de entrega, en su recibo o en el catálogo de productos Dell.

### **Sobre esta tarea**

Dell proporciona varias opciones de servicio y asistencia en línea y por teléfono. La disponibilidad varía según el país y el producto y es posible que algunos de los servicios no estén disponibles en su área. Si desea ponerse en contacto con Dell para tratar cuestiones relacionadas con las ventas, el soporte técnico o el servicio al cliente, realice lo siguiente:

#### **Pasos**

### 1. Vaya a **Dell.com/support**.

- 2. Seleccione la categoría de soporte.
- 3. Seleccione su país o región en la lista desplegable **Elija un país o región** que aparece al final de la página.
- 4. Seleccione el enlace de servicio o asistencia apropiado en función de sus necesidades.